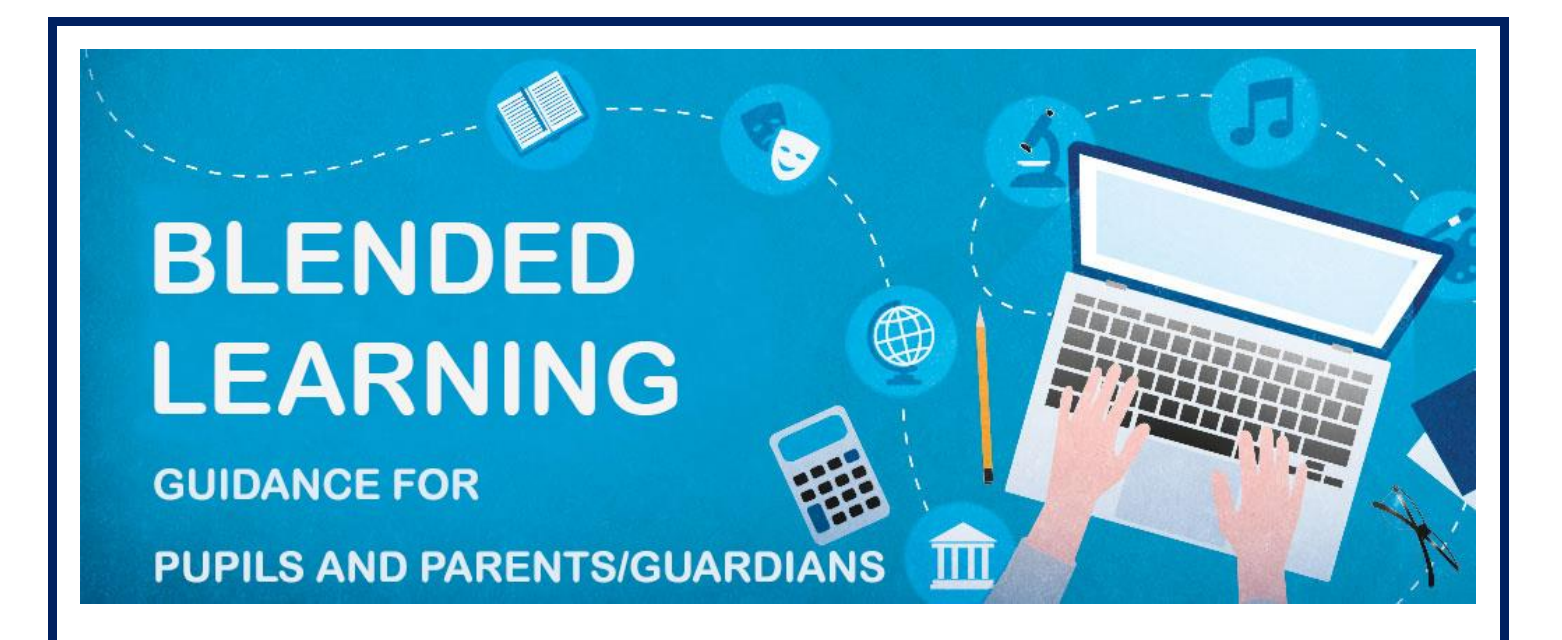

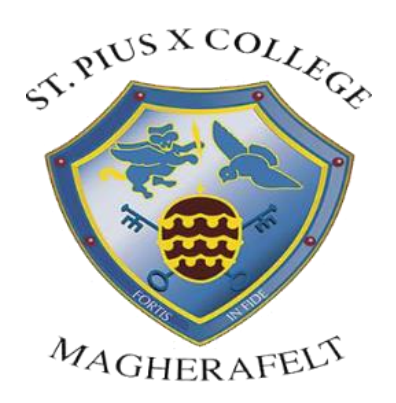

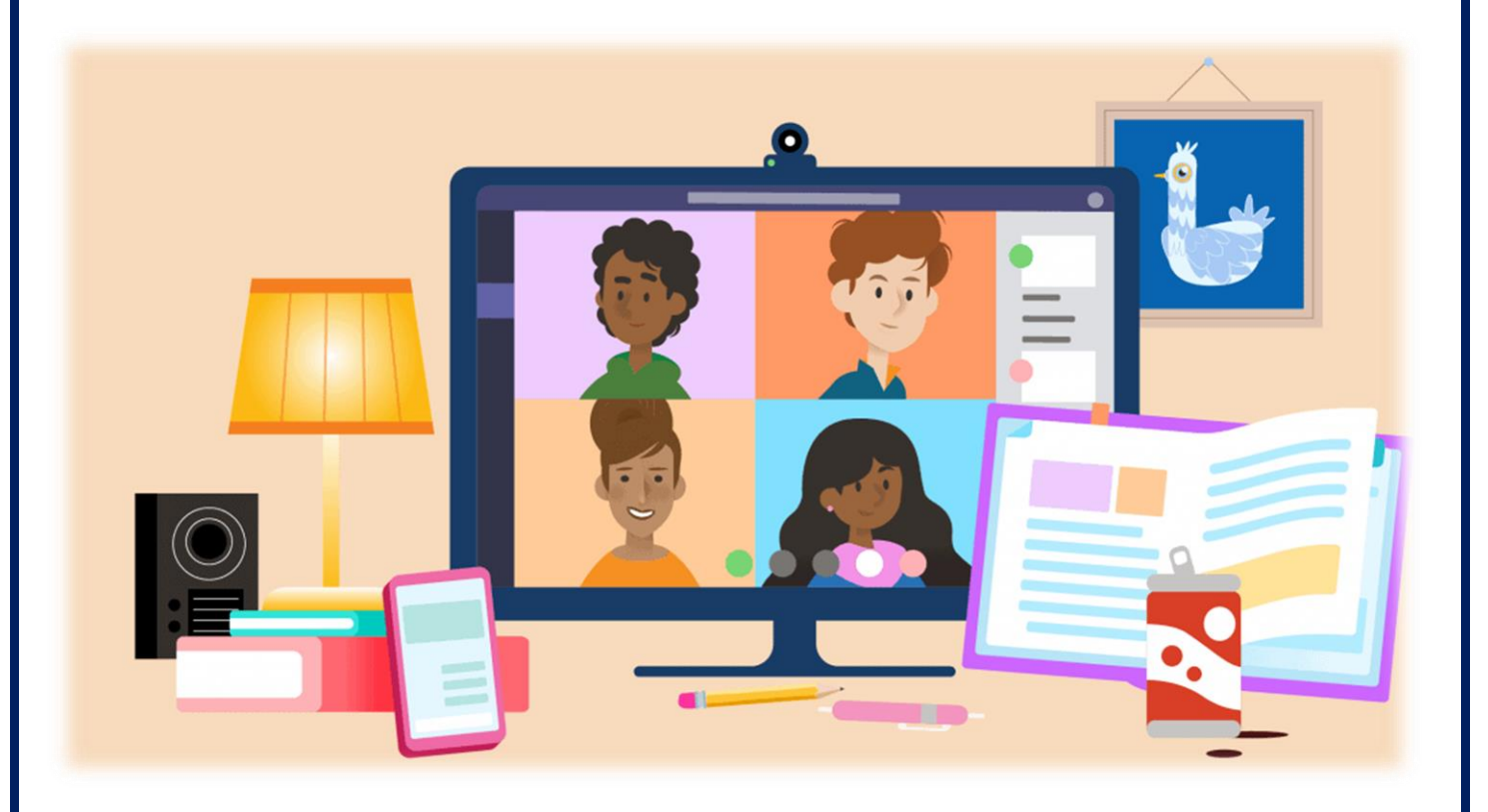

# **September 2022**

# **Contents**

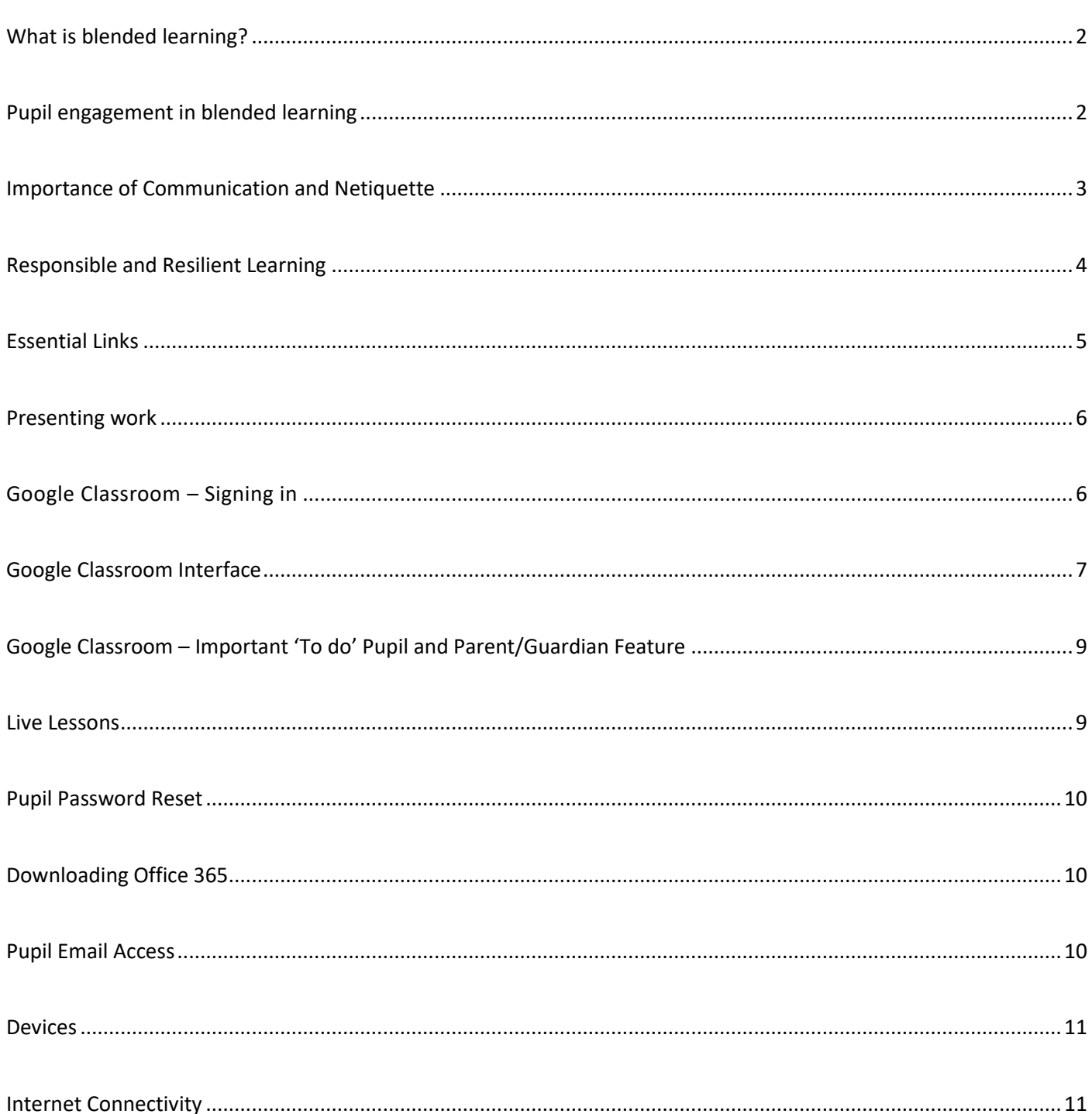

## <span id="page-2-0"></span>**What is blended learning?**

To ensure the **highest standard of learning and teaching**, all pupils are strongly encouraged to **actively participate** in **blended learning**. **Blended learning** will involve engaging in **online courses** (Google Classroom) and **live teaching** (Google Meet). Pupils must maintain **regular contact** with their teachers using these tools.

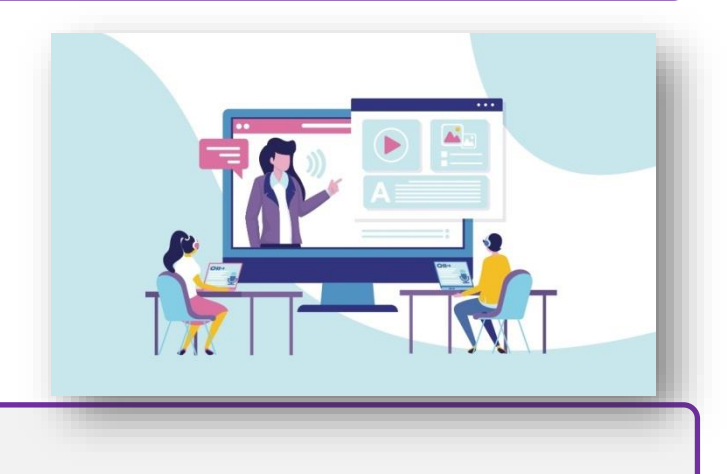

## <span id="page-2-1"></span>**Pupil engagement in blended learning**

When you are completing blended learning, pupils are expected to conduct yourself in the same **high standard** as the St. Pius X College classroom. Make sure you are **online** and **contactable** during school hours, via **email** and our online platform, **Google Classroom**. It is recommended you download the **Google Classroom and Meet apps** to your device and enable notifications. Remember you must not use personal accounts to access these services.

Engaging in online platforms is an essential requirement of your learning – follow your **timetable** to build routine. **Deadlines** set by your teacher online are to be met; similar to deadlines in school. Work submitted must be of the **highest standard**, as it would be in school. **Remember that engagement and work submitted may be used for assessment purposes. Attendance in 'live' teaching sessions will be recorded and submission of work assessed.**

If your **teacher** is concerned that you are **not fully engaging online**, they will **first contact you** using **Google Classroom** and/or **email** and check that you understand the work set. If your **teacher** remains **concerned** with your **engagement** and participation with online learning, they will **contact your parent/guardian**. **College staff will support you in your blended learning journey, however you must fully engage.**

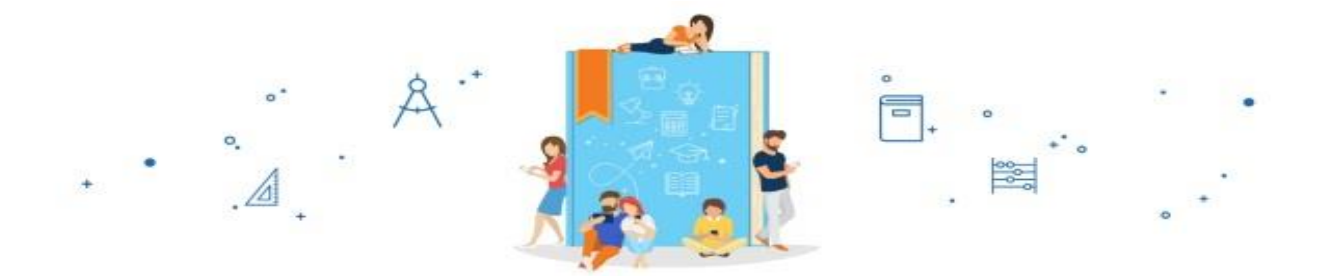

# <span id="page-3-0"></span>**Importance of Communication and Netiquette**

**Parent/guardian assistance** in in **monitoring blended learning** this will be essential. Follow our**schoolsocial media** and **website** for updates. Please refrain from posting queries on social media platforms. These are the **supported media and communication platforms**:

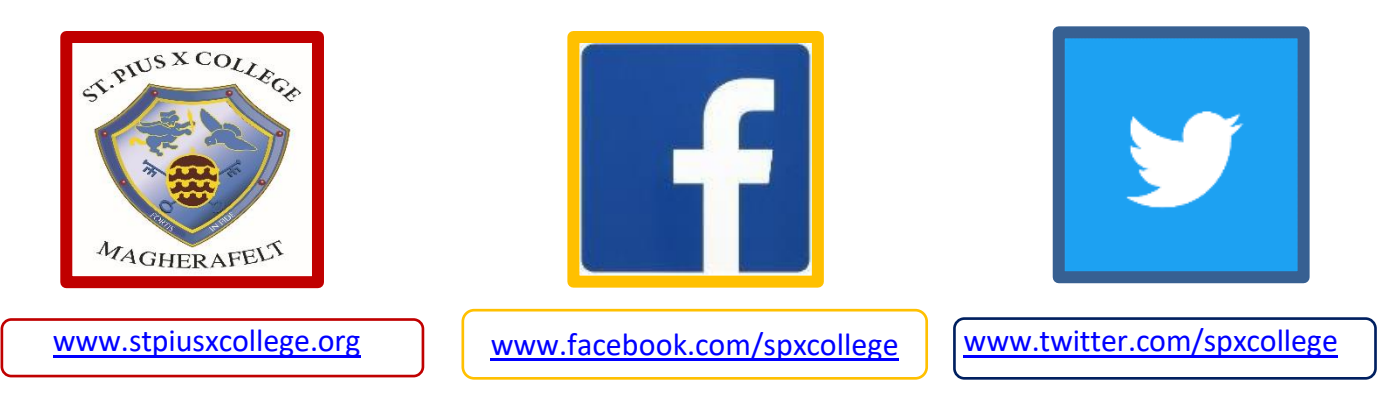

### **If you are emailing staff, you must do so using your C2k email address. Teachers are contactable during school hours only. If you need any additional support, contact your form teacher.**

Your teacher will aim to respond within a reasonable and manageable timeframe. **Email communication** and **all messages** should be **formal**. You should not use emojis, text language or slang. Follow the correct **netiquette** - this is correct online behaviour, communication and work ethic expectations. Alternatively contact can be made to the college directly using: [info@stpiusx.magherafelt.ni.sch.uk](mailto:info@stpiusx.magherafelt.ni.sch.uk)

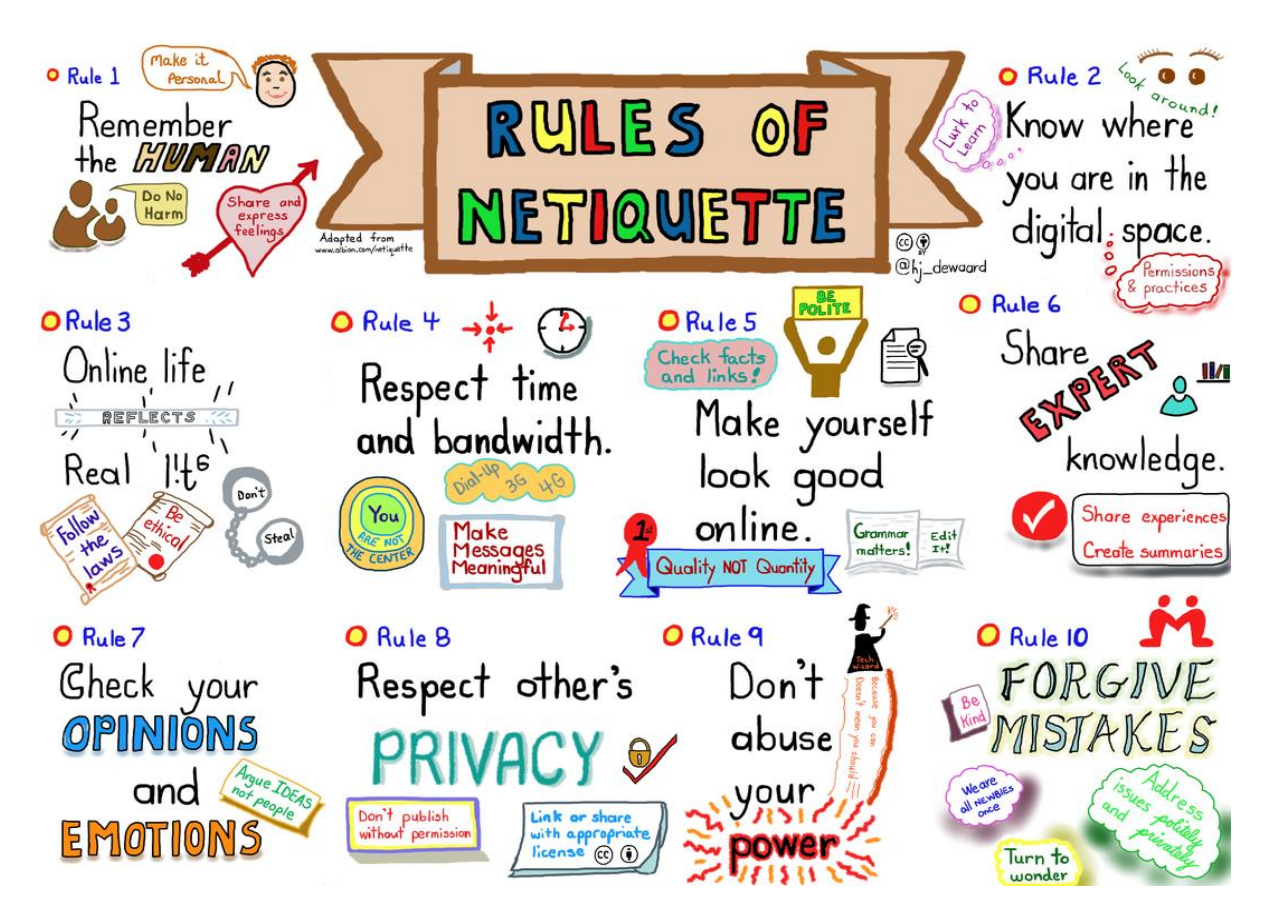

## <span id="page-4-0"></span>**Responsible and Resilient Learning**

It is important that you become a **resilient learner** and develop your **skills** of **perseverance** and **coping**. If you are still experiencing difficulty, you should then reach out for support from your teacher by messaging them on the online platform or via email. Alert teachers in a timely manner if you are not able to complete work to allow **support** to be provided.

Never just 'leave' the work; **you are responsible for managing your work** and it must be completed fully. If you are having issues uploading your work on a platform, you should seek support prior to submission date.

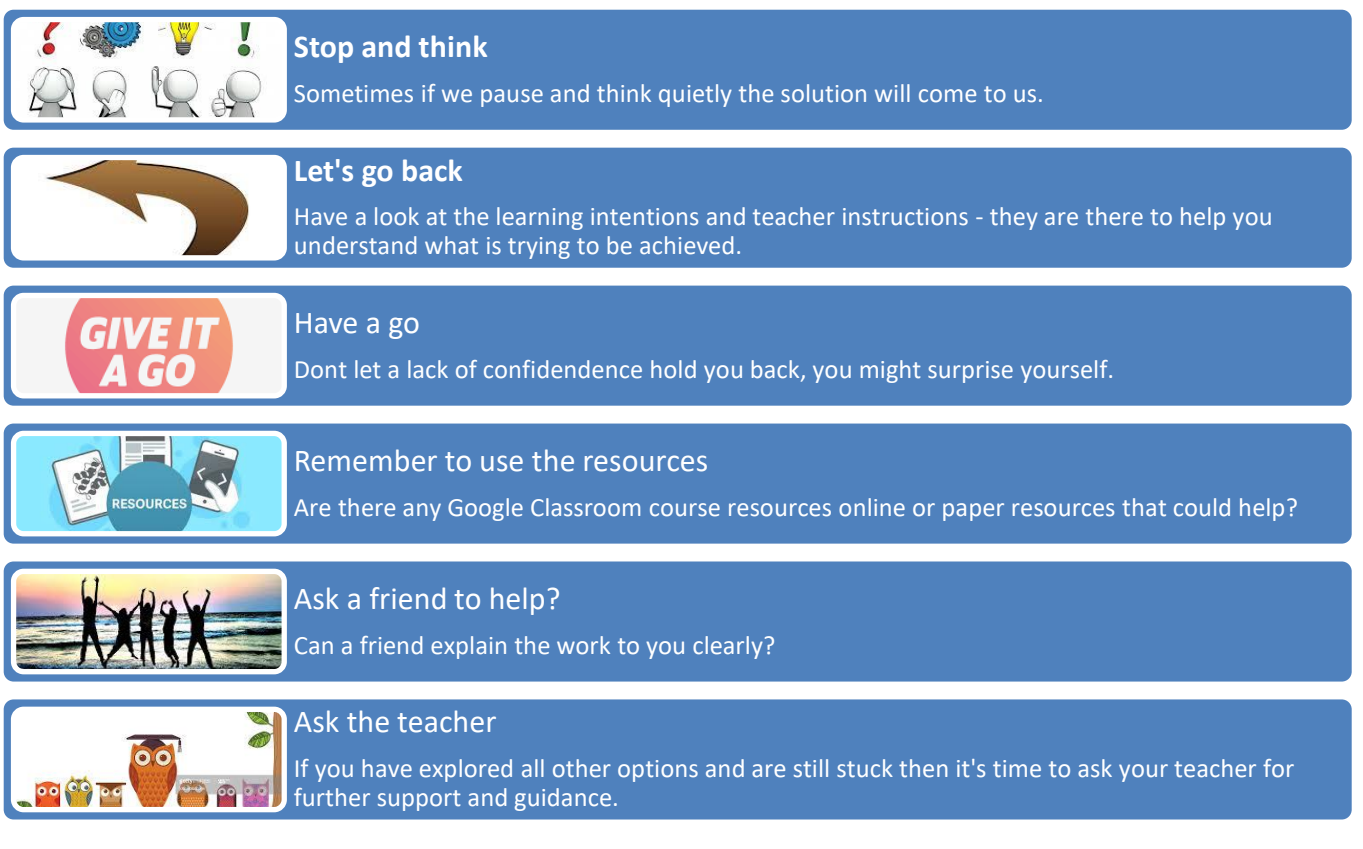

- Create the **best possible learning environment** you can. Find a quiet space, with no distractions and leave your mobile phone in a different room on silent.
- Focus on doing your **personal best** and **stay connected to the college**. Maintain links with your friends and teachers. There is help and support available.
- **L** Look after yourself and your family remember the progress you have made to date and build upon this.

# <span id="page-5-0"></span>**Essential Links**

Our College website can be accessed via [www.stpiusxcollege.org](http://www.stpiusxcollege.org/)

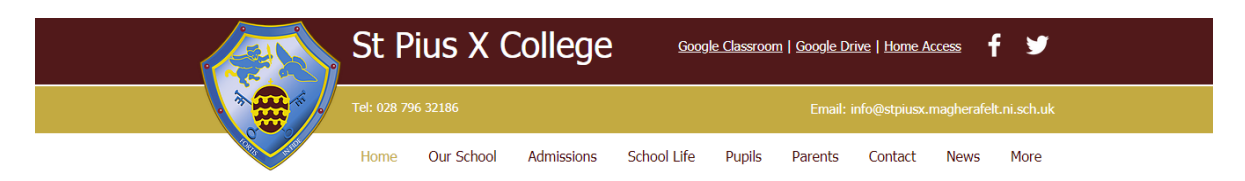

Links have been provided to:

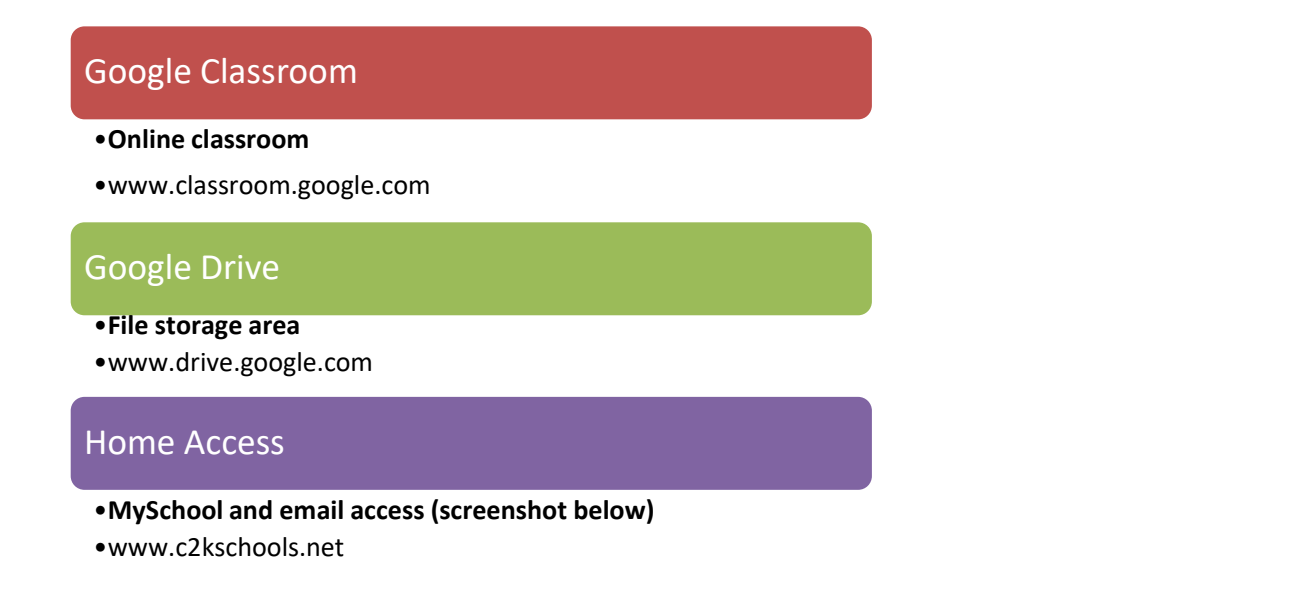

It is recommended you **favourite/bookmark** the above links to your **web browser, Google Chrome.**

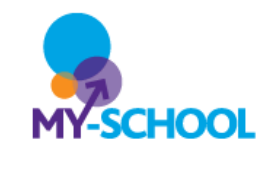

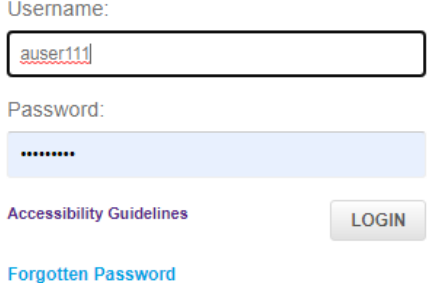

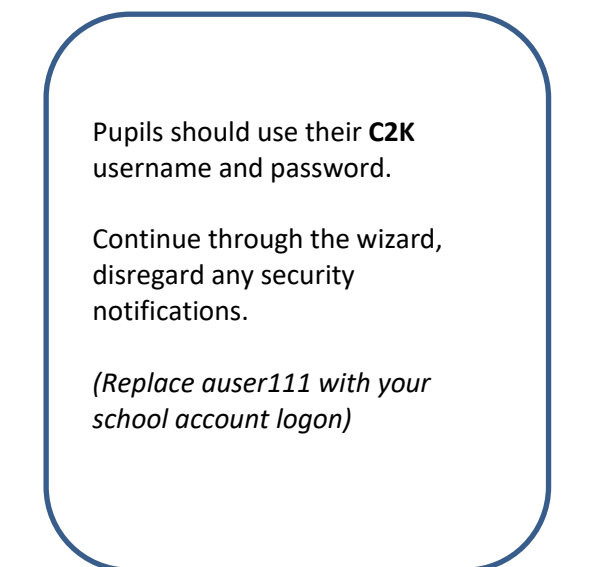

### <span id="page-6-0"></span>**Presenting work**

**Coursework/classwork** can be sent by pupils to subject teachers using one of two methods:

- Sending work in **digital format** (ie MS Office applications, Word, Excel, PowerPoint).
- **Digitising work** pupils photograph (scan) their completed work as **PDF** (e.g. past papers which have been completed by pen). Work should not be sent as photographs. There are a number of free PDF creation apps available including **Microsoft Lens**.

# <span id="page-6-1"></span>**Google Classroom – Signing in**

All pupils will have been enrolled in **'Google Classroom'.** 'Google Classroom' may be accessed using a **PC, laptop or any other device including a games console.**

This platform works best when using the **web browser, Google Chrome** for full functionality.

Alternatively, other web browsers may be used, with limited functionality. To access the platform, use the following website by clicking on the **hyperlink** below:

### **[www.classroom.google.com](http://www.classroom.google.com/)**

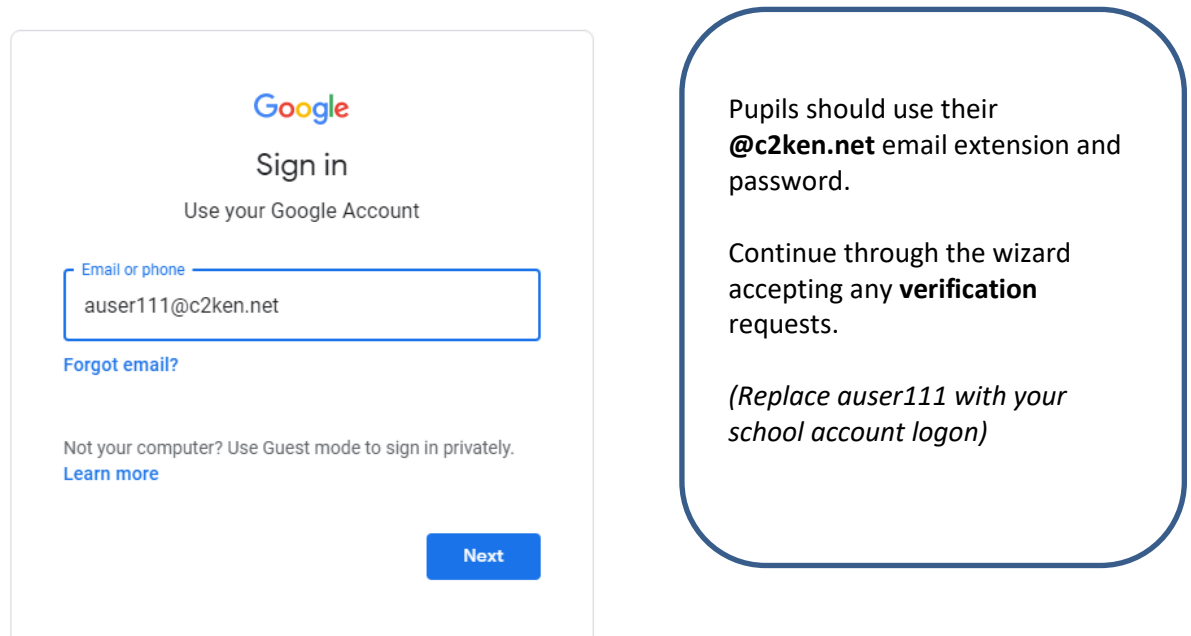

<span id="page-7-0"></span>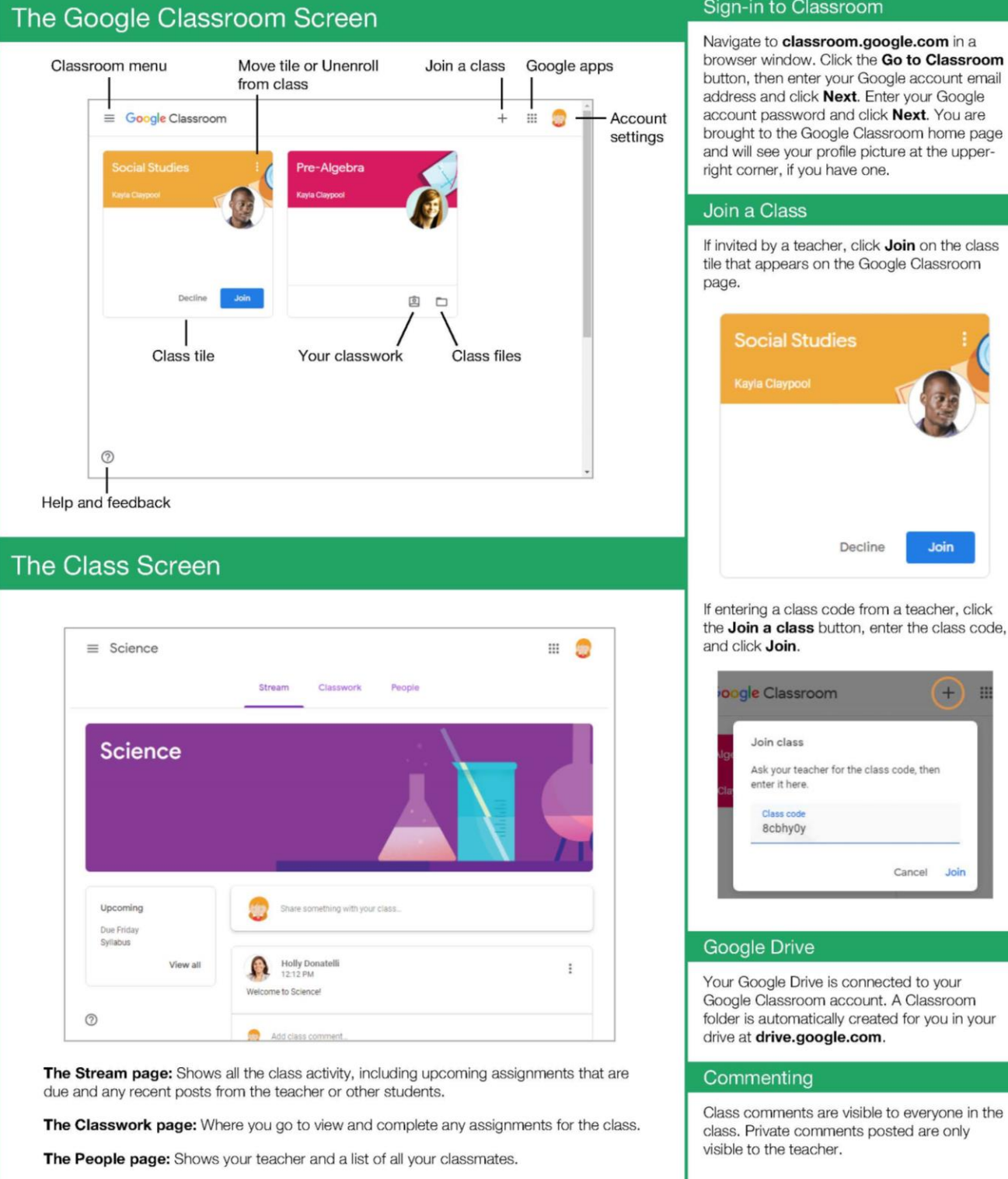

Navigate to classroom.google.com in a browser window. Click the Go to Classroom button, then enter your Google account email address and click **Next**. Enter your Google account password and click **Next**. You are brought to the Google Classroom home page and will see your profile picture at the upperright corner, if you have one.

Join

Ŧ B

Cancel Join

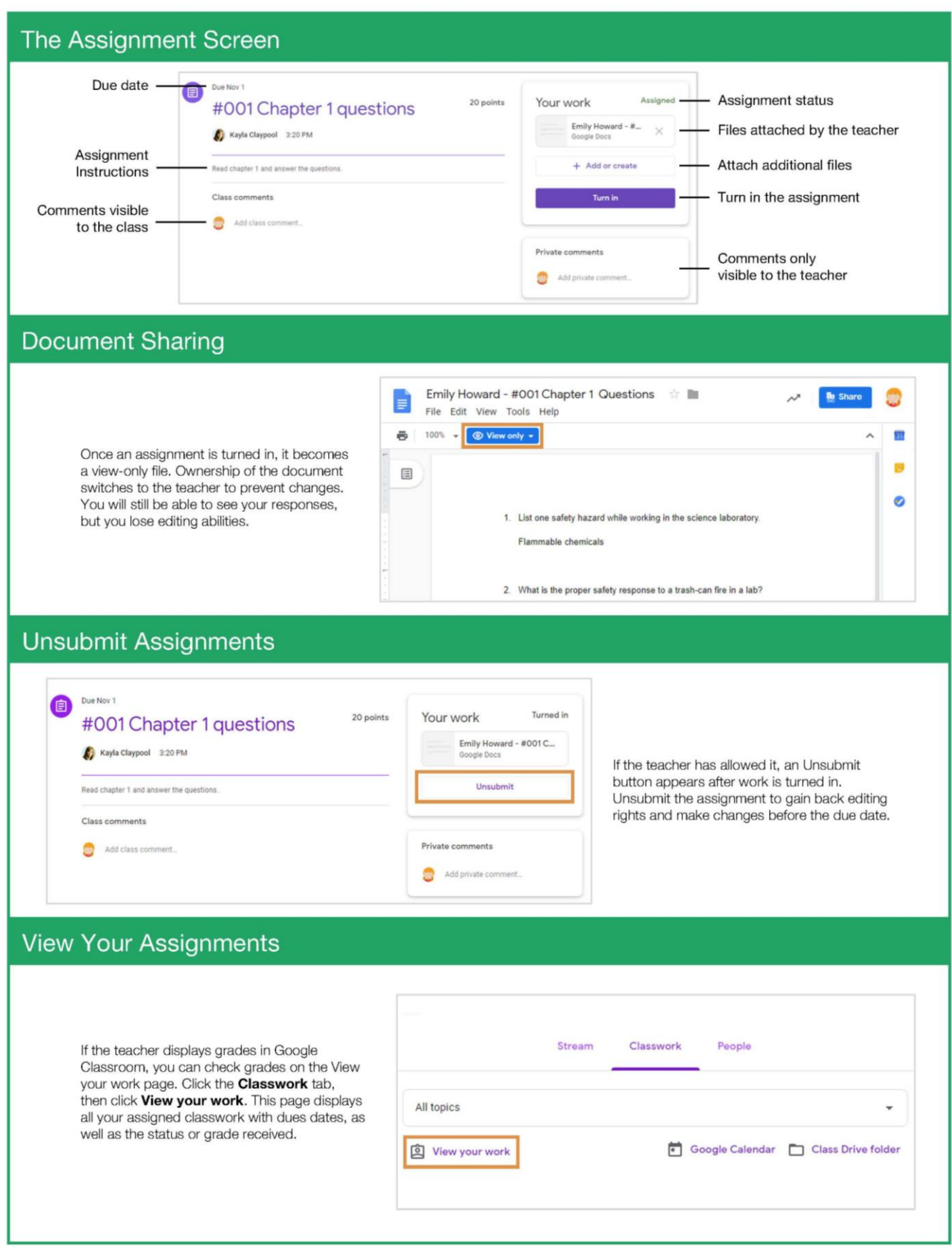

<span id="page-9-0"></span>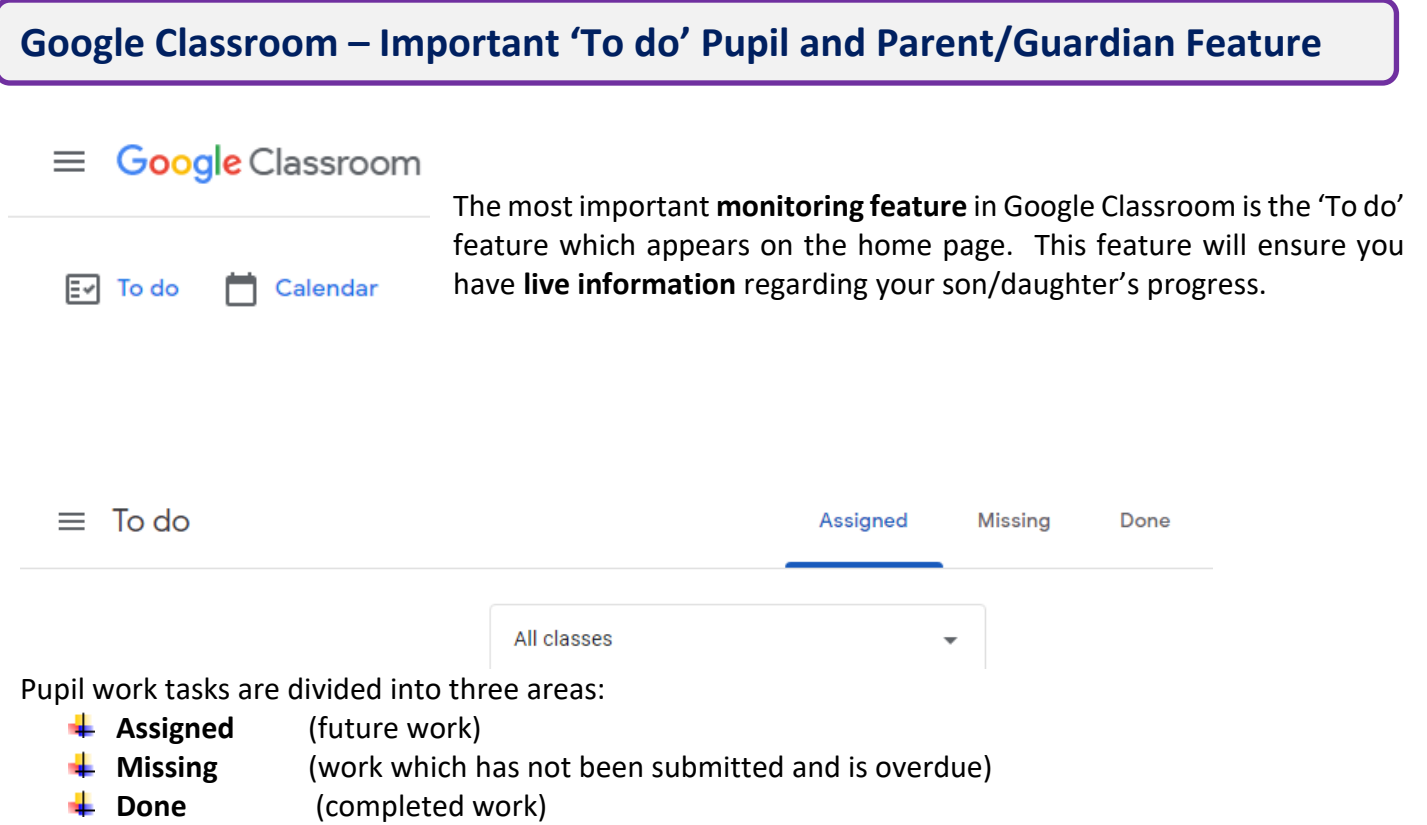

# <span id="page-9-1"></span>**Live Lessons**

If your teacher is coordinating a live lesson you must adhere to the following guidelines:

- Pupils must be **suitably dressed** and in an **appropriate location** (you should not wear sleepwear during any video-conferencing session and you should participate from a communal area, not your bedroom).
- Camera and **microphone** should be **switched off.**
- **Recording is not permitted by pupils** staff may record the lesson for on Google Classroom.
- **No parents** or family members to ask questions or be involved in the live lesson.
- **Only turn on your microphone** or camera to communicate with your teacher **when instructed** to do

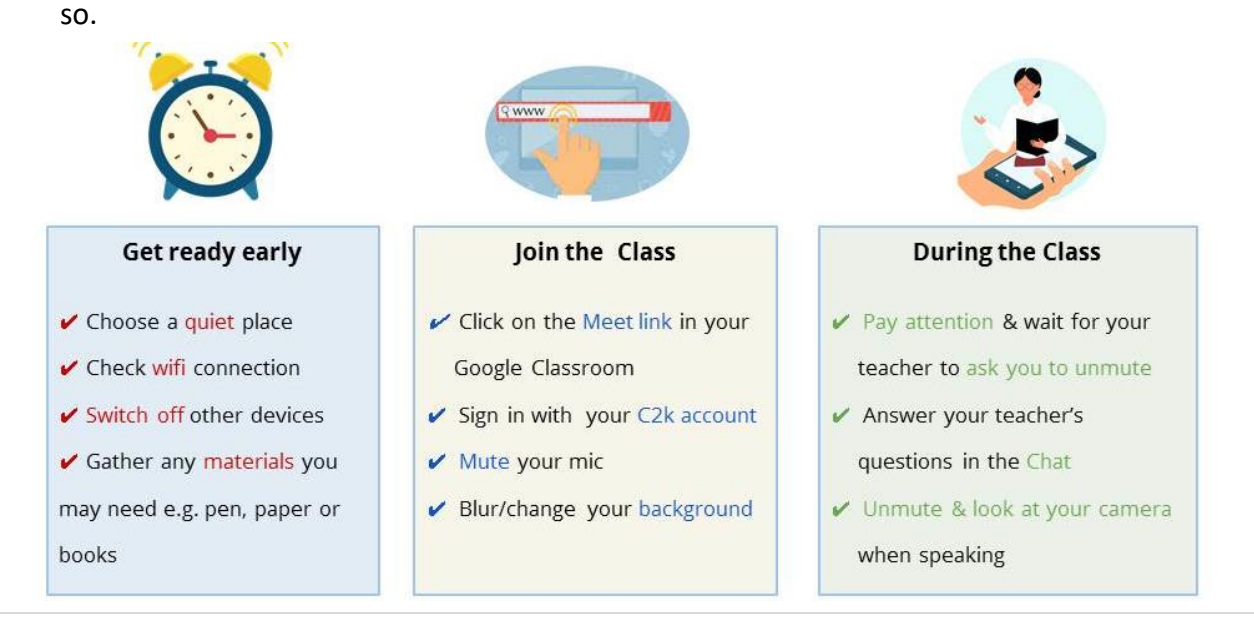

### <span id="page-10-0"></span>**Pupil Password Reset**

The following link may be used to reset expired passwords: **<https://services.c2kni.net/ums>**

For any other IT/password related issues contact your **form teacher.**

#### <span id="page-10-1"></span>**Downloading Office 365** Copies of **Office 365,** are available free to **pupils (maximum use on 5 devices).**  If this software is required, visit [www.office.com](http://www.office.com/) and sign in using your @c2ken.net details. Alternatively download is also available when signing into MySchool and selecting Office 365:  $\leftarrow$  Click on the Office 365 logo.  $\downarrow$  Click on Install Office and Office 365 apps.  $\downarrow$  When prompted use your school username and password.  $\frac{111}{211}$  Office 365  $\overline{G}$  $\blacksquare$ Good afternoon Install Office  $\vee$  $\bigoplus$ Office 365 apps<br>Includes Outlook, OneDrive for Business, Recommended  $\frac{1}{2}$  $\overline{w}$ Word, Excel, PowerPoint, and more P Friel sent this P Friel sent this P Friel sent this  $\mathbf{0}$  $\mathbf{0}$ Ĥ Other install options 2h ago Yesterday at 20:46 3h ago  $\overline{\mathbf{x}}$ Select a different language or install other<br>apps available with your subscription.

# <span id="page-10-2"></span>**Pupil Email Access**

Pupils should check their email (Office 365) on a daily basis using the following website: **[www.c2kschools.net](http://www.c2kschools.net/)**

To access your school email click on **Office 365.**

To view your message just click on the email and the text will appear.

## <span id="page-11-0"></span>**Devices**

Pupils can participate in online learning using **Smart TVs, Xbox** and **PlayStations consoles**. These devices have built in web browsers. To access the browser there is a search function on the home screen. On Xbox the browser is Microsoft Edge and on smart TVs and Playstation devices it is the www browser.

Once the browser has been opened access Google Classroom via [www.classroom.google.com](http://www.classroom.google.com/) and logon.

Pupils will be able to navigate Google Classroom using controllers, simply click on the classroom tiles. If you have a USB keyboard you can connect this to your console and it will allow you to type as you would on a normal PC.

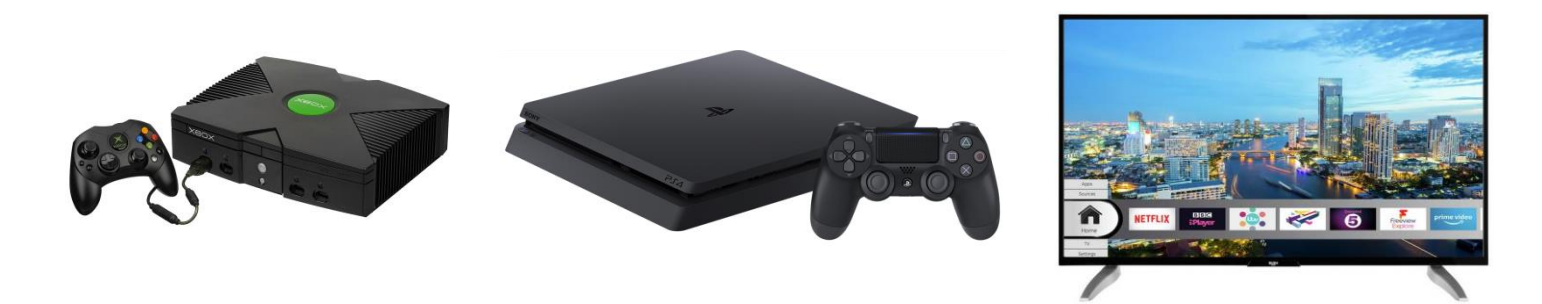

# <span id="page-11-1"></span>**Internet Connectivity**

Education Authority has provided two Wi-Fi options being made available for pupils to access Wi-Fi at home for pupils initially in **Year 11** and **13,** with FSME and SEN, newcomer or vulnerable status. Contact the college email [info@stpiusx.magherafelt.ni.sch.uk](mailto:info@stpiusx.magherafelt.ni.sch.uk) if any of the schemes below might be of use.

### **1. BT WiFi voucher**

This means that WiFi is provided through BT hotspots in urban areas. A BT postcode checker at [www.btwifi.co.uk](http://www.btwifi.co.uk/) is available to enable schools to check if this may apply to the identified pupils

### **2. Mi-Fi Solution**

This is a WiFi device that provides 4G access (dongle) in rural areas – this is similar to 4G mobile phone connectivity. The coverage checker for this solution is at<https://coverage.ee.co.uk/coverage/ee>

(Note: BT Wifi Voucher - Each voucher can support up to 3 devices concurrently and MiFi - One Mi-Fi device is required for one user)

### 3. BT Home Essentials

BT Home Essentials is a low cost calls and fibre broadband package:

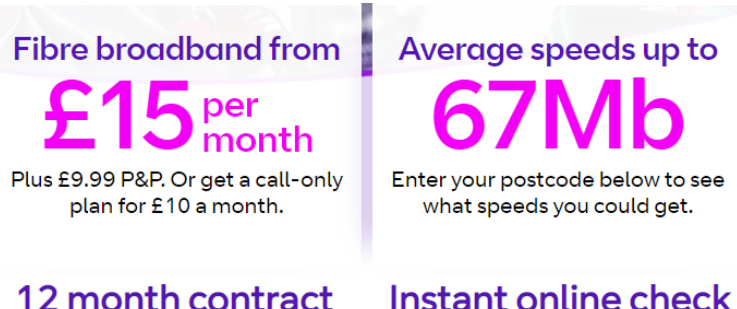

No early exit fees, so you're not tied in if your circumstances change.

With our eligibility check, you'll find out immediately if you qualify.

# Who can get BT Home Essentials?

New or existing BT customers can apply. You'll also need to be receiving one of these benefits to qualify:

- Universal Credit (all claimants)
- Pension Credit (Guarantee Credit)
- Employment and Support Allowance (Eligibility rules apply)
- · Jobseeker's Allowance (Eligibility rules apply)
- Income Support

Don't forget you'll need your National Insurance number when you order, so we can check you're eligible.

# Home Essentials broadband includes:

## Guaranteed speeds

Get the speeds we promise or £20 back with our Stay Fast Guarantee.

Strong, religble wi-fi

Get a great connection with our powerful Which? Best Buy Smart Hub.

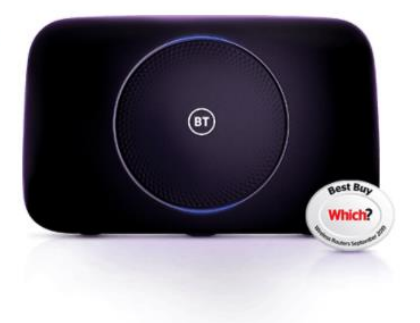

# Unlimited broadband

With no data caps or download limits, you can do as much as you like online.

# **Security** as standard

Our 3,000 security experts work 24/7 to help protect you and our network from cyber attacks.